#### ObservationReport ObservationID 313 on 2023-11-17 20:07 **Heart+Soul** Observation Start 2023-11-17T20:07:16 Observation End 2023-11-18T05:48:10 UTC+/- +h Tot./Act. Frames/Pane 20 Exp. [s] / Frame 180 20 Total Time / Pane [min] 540,00 Above horizon [°] 0 Brand TS-Optics Type Of Build APO Triplet Refractor FocalLength [mm] 599 Diameter [mm] 90 Aperture / f-stop 6,66 ES La Palma Jardin Province La Palma La Palma Site Coordinates 28° 38' 52.0" N, 017° 53' 47. Common Name Heart + Soul Nebula Alternate Name IC1805, IC1848, LBN667 Descpription Emission Nebulae Constellation Cassiopeia Visual Magnitude 6,5 Apparent Size 4.38° x 3.01° Distance ►Object 7.500 ly Object R.A. 02h 44m 02.524s Object DEC +61° 15' 29.691" WikiLink [https://www.jpl.nasa.gov/images/](https://www.jpl.nasa.gov/images/pia13112-heart-and-soul) pia13112-heart-and-soul Moon Percent % 15 15 Distance►Target UNKNOWN Moon Phase 1st quarter MoonRise 11:46:00 MoonSet 21:59:00 Sky Quality 1,12 Seeing Index 1 5 Seeing Index 2 4 Outside Temp. °C 23 3 GuiderHW ASIAIR SessionControl ASIAIR Observation Site **ES** La Palma Jardin **EXACCO EXACCO SHOW SITE Elevation /Bortle 470** Gain or ISO 120 120 Camera Temp. °C -10 1,74 Arcsec Moon Age [d] 3 Lens or Scope TS600 **DawesLimitLink** Optical Scale ["/px] 1,595 Pixel Pitch [µm] 4,63 H/V FoV [°] 5,4804 3,7303 Link ► Picture [Heart+Soul\\_20231117](https://astrophotos.starlust.de/index.php#Heart+Soul_20231117) 20231117-200716\_Heart+Soul\_ZWOASI294\_0002-01.jpg **ASI294MC-Pro Camera Data ZWO ZWOASI294** Addtional Optics M63 WO Rotator **Filter** GuideScope **ZWO 30/120 mini** Format Photo Work Status **Example 2** Published **Constructs Quality** \*\*\*\*\*\* Picture Center R.A. 02h 42m 58.864s Picture Center DEC +61° 11' 10.684" **TS600AS294E100T78 Picture Data** Camera Angle [°] 0 **Object Observation Data Sky & Moon Optical Config. TS600AS294 Other Hardware & Software** Mount EQ6R-PRO H / V Panes 3 3 3 60,00 View Direction N Focuser TS600 Rack + Pinion Focuser Position 63,67 EAF Position 20542

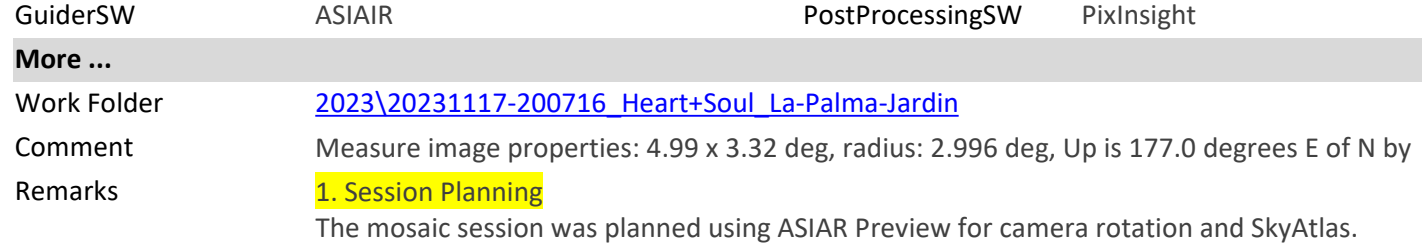

12. Dez. 23 [© StarlustDB on starlust.de](https://astroguide.starlust.de/html/LearningandDocumentation.html) Page 1 of 3

The mosaic consists of 9 panes, each containing 20 frames of 20x 180 seconds => 60 minutes per pane.

```
+----------+----------+----------+
| Pane 1-1 | Pane 1-2 | Pane 1-3 |
+----------+----------+----------+ 
| Pane 2-1 | Pane 2-2 | Pane 2-3 | 
+----------+----------+----------+ 
| Pane 3-1 | Pane 3-2 | Pane 3-3 | 
+----------+----------+----------+
```
## 2. Location and sky

All light frames were taken on La Palma (Canary Islands, Spain) at about 500 meters above sea level, sky index was 4.5 (really good) and 0% clouds.

# 3. Session Results

The capture took about 9 hours in one night, starting at 20:07:16 in the evening and ending at 05:48:10 the next morning.

## 4. Plate Solving and Camera Rotation Results

## **ASIAIR rotation planning in SkyAtlas**: **179.2°** at the first pane

**Astrometry.net** measurement: final cropped picture details: 4.99 x 3.32 deg, radius: 2.996 deg, Up is **177.0** degrees E of N, Center (RA, hms):02h 42m 58.864s, Center (Dec, dms):+61° 11' 10.684"

## 5. Post Processing

Post processin gin PixInsight:

⦁ Step 1: created subfolders ..\work\work1-1 to ..\work\work3-3 for the post processing steps in PI

⦁ Step 2: **WBPP (weighted batch post processing)** on each pane (pane 1-1 thought pane 3-3) in the subfolders of step 1 for image selection, registration, debayering and integration to create master light frames like **masterLight\_BIN-1\_4144x2822\_EXPOSURE-180.00s\_FILTER-NoFilter\_RGB.xisf**

- ⦁ Step 3: rename the master light frames to include the pane number, e.g. masterLight\_**1-1 \_**BIN-1\_4144x2822\_EXPOSURE-180.00s\_FILTER-NoFilter\_RGB.xisf
- ⦁ Step 4: applied **PCC (Photometric Color Correction)** on each of the master files

⦁ Step 5: applied SCNR to de-green the master light frames, resulting file names like: masterLight\_1-1\_BIN-1\_4144x2822\_EXPOSURE-180.00s\_FILTER-NoFilter\_RGB\_**PCC\_SCNR**.xisf

⦁ Step 6: **StarIntegration** started. Unfortunately a one-step integration attempt to integrate all panes at once failed completely, so the panes were therefore integrated pane by pane:

- ⦁ Step 6.1: integrated pane 1-1 (rotated by 180°) and pane 2-1 => mosaic 11\_21
- ⦁ Step 6.2: integrated pane 11\_21 and pane 2-2 => mosaic 11\_21\_22
- ⦁ Step 6.3: and so on until...

⦁ Step 6.9: final integration of pane 3-3 into mosaic 11\_21\_22\_12\_31\_23\_32 => masterLight\_BIN\_1\_4144x2822\_EXPOSURE\_180

00s\_FILTER\_NoFilter\_RGB\_PCC\_SCNR\_mosaic\_**3x3**.xisf

⦁ NOTE: The **star integration** only worked with previews on the overlapping image section, otherwise the integration sometimes failed.

⦁ Step 7: Performed dynamic cropping by rotating and cropping the light frame to cut off all unused parts of the image.

- ⦁ Step 8: ABE (Automatic Background Extraction) performed
- ⦁ Step 9: ML (Multiscale Linear Transform) performed on both luminance and

chrominanceStep 10: created a fully stretched final picture using Screen Transfer Function (STF) and Histogram Transfer (HT) and saved the resulting image as:

- ⦁ 20231117-200716\_Heart+Soul\_ZWOASI294\_0002\_FULL.xisf and
- ⦁ 20231117-200716\_Heart+Soul\_ZWOASI294\_0002\_FULL.jpg
- ⦁ Step 11: applied **selective color boost** in Photoshop to bring out the faint nebulae
- ⦁ Step 12: imported the final **20231117-200716\_Heart+Soul\_ZWOASI294\_0002-01.jpg** into Lightroom Classic and added tags
- ⦁ Step 13: ran the image through **StarlustDB**, **ThumbsPlus** and **FotoManager** for final tagging

and resizing

No color or hue changes have been applied; the final image is showing natural colors.

#### 6. Lessons Learned

⦁ The chosen pane overlap of 10% was almost too small, had the target been further away from the ecliptic, the small overlap would have resulted in image gaps.

⦁ Also, a **meridian flip** occurred between horizontal panes 1 and (2 and 3), mosaic integration failed initially until the affected images were rotated 180°, losing all astrometric data.

#### 7. Main logfile entries

see log file Autorun\_Log\_2023-11-17\_193251.txt in work folder ..\\_Astro\Observations \2023\20231117-200716\_Heart+Soul\_La-Palma-Jardin\logs